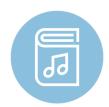

## Georgia MEA In-Service Conference Reading Session App Instructions

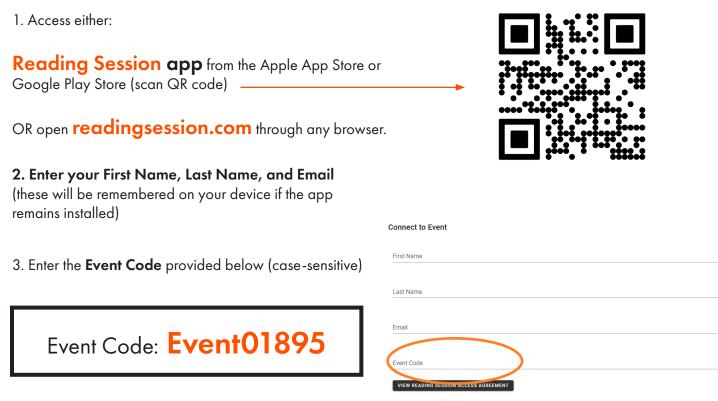

4. Click the box agreeing to the Reading Session Access Agreement.

5. Click **CONNECT**.

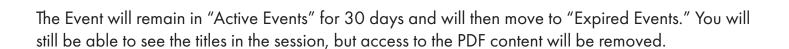

Visit jwpepper.com for product information, additional voicings, recordings, and PDF excerpts.

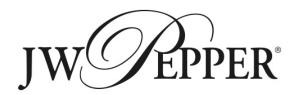